## **Installing Your Vista 200 Phone**

1

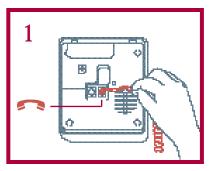

Connect the receiver and receiver cord ...

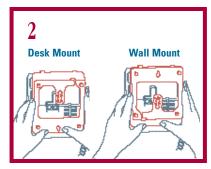

Attach the wedge-shaped base in desk mount or wall mount<sup>†</sup> position.

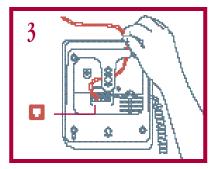

Connect the line cord 🔲 .

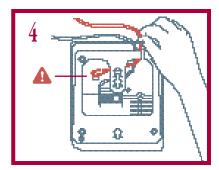

Connect the power adaptor  $oldsymbol{\mathbb{A}}$  .

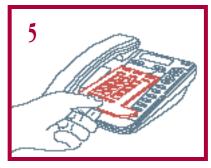

Attach the language faceplate.

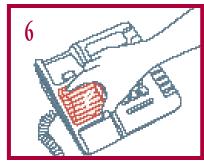

Attach the receiver card and lens (shiny-side down).

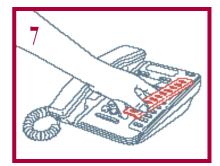

Attach the memory key card and lens (after saving numbers and names in memory). The lens snaps on and off so you can add numbers.

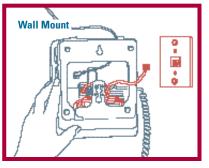

<sup>†</sup> For wall mounting, we recommend that you use a wall mounting plate, which your local telephone company can install. The excess line cord fits into the stand of the phone.

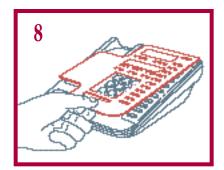

Fit the Discovery Card on the phone.

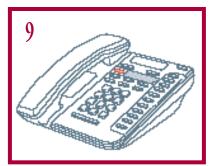

To find the OPTIONS key, slide the panel.

## When you have power:

When you plug in your new phone, you may see a message on the display asking you to make a language selection. Read the directions on the display to select one of two languages.

Vista 200 also runs a test to ensure that the phone cords are connected properly. If the test fails, the display will prompt you to check the phone cords. Make sure all connections are fastened securely.

## Setting the time and date

2

## When your phone is connected

Once the installation and the power-up sequence are complete, your phone is ready to make and receive calls.

If the display is hard to see, you can adjust it. A button to the right of the display lets you control the contrast for easy reading in different lighting conditions.

#### How to adjust the contrast:

1. Press the CONTRAST button repeatedly until the display is easy to read.

#### When to set the time and date:

If you subscribe to Call Display, you do not have to set the time and date. The current time and date appear automatically when the first call comes in. If you do not subscribe, set the time and date manually using the steps below.

#### How to set the time and date:

- 1. Don't pick up the receiver.
- 2. Move the sliding panel below the display and press the OPTIONS key.
- 3. Press [2] [2] on the dial pad.
- 4. Use the dial pad to type the hour. Then press SAVE.
- 5. Type the minutes and press SAVE.
- 6. Press [\*] for am or [#] for pm.
- 7. Type the month (eg. 1 for January, 2 for February, 3 for March). Press SAVE.
- 8. Type the day (eg. 7, 12, 31, etc.). Press SAVE. The current time and date will appear on the display.

#### Tips for setting the time and date:

- Setting the time and date is easier if you write them down first in this order: hour, minutes, am or pm, month (as a number), day (as a number).
- If a number is already correct, you can press SAVE to skip to the next item.
- If you make a mistake and want to start over, lift the receiver then hang up.

### **Discovering Vista 200**

The Discovery Card lets you use your new telephone right away by telling you what the keys do and how to use them. Place the card on the phone, then experiment by pressing various keys and reading the display. The Discovery Card will help you become familiar with the many features of your new phone—fast.

# Saving frequently called numbers in memory

3

You can save emergency numbers and phone numbers of your family and friends in Vista's ten memory keys. You can also use the dial pad to save a name with each number. If you subscribe to Call Display, your phone will show the name you've entered along with the incoming number.

#### How to save a number in a memory key:

- 1. Press SAVE.
- 2. Press the memory key where you want to save the number.
- 3. Use the dial pad to enter the number.

  For example, to save 555-1440, press [5] [5] [1] [4] [4] [0] on the dial pad.
- 4. Press SAVE.
- 5. Press SAVE again to quit OR use the optional steps below to add a name.
- 6. Write a name or number next to the memory key on the memory key card (in pencil).

#### How to save a name when you save a number:

- 1. To enter a name, follow steps 1-5 above, then use the keys on the dial pad to add a name. In most cases, press once for the first letter on a key, twice for the second letter, and three times for the third. "S" and "Z" need four key presses. (The chart at the bottom of the page shows which keys to press for each letter.)
- When you finish a letter, press the arrow [-->] to start a new letter.
   For example, to enter the name "JEAN," you would follow these steps:
   For "J," press [5], then press [->]; for "E," press [3] [3], then [->]; for "A," press [2], then [->]; for "N," press [6] [6].
- If you wish to change a letter after you've entered it, press [<-] to erase it.
- 2. When the name is complete, press SAVE to save the name.

#### To erase the contents of a memory key:

- 1. Press the memory key to see its contents.
- 2. Press [#] then [#] again to erase. You can also save new numbers over old ones.

#### To program a pause into a number (to receive a second dial tone on PBX systems):

1. When you save the number on a memory key, press HOLD where the pause should occur, for example, 9 HOLD 800-555-1212.

#### **Letter Chart:**

| A = 2 | D=3    | G = 4     | J = 5  | M = 6  | P = 7  | T = 8   | W=9     |
|-------|--------|-----------|--------|--------|--------|---------|---------|
| B=22  | E = 33 | H = 44    | K = 55 | N = 66 | Q = 77 | U = 88  | X = 99  |
| C=222 | F=333  | I = 4 4 4 | L=555  | 0=666  | R=777  | V = 888 | Y = 999 |
|       |        |           |        |        | S=7777 |         | Z=9999  |

## Subscriber services: saving feature codes in memory keys

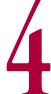

## If you subscribe to Telephone Company Services

You can save codes for telephone company features in the phone's memory keys for easy access. Some services need only an ON code, while others like Call Forwarding require both ON and OFF codes. If you need both codes, you can save the ON code in one memory key and the OFF code in another.

#### To program a light with ON and OFF keys:

You can program Vista's light to work with the ON and OFF keys: the light will come on when you press the feature-ON key to show that the feature is in use. When you press the OFF key, both the light and the feature will turn off together. The light can be assigned to work with one pair of feature codes only.

Here's how to save a feature-ON and a feature-OFF key with a light. (If you wish to program an ON and OFF key *without* the light, skip step 2.)

| <b>To save an ON key for a feature</b> 1. Press SAVE .                                              | <b>To save a OFF key for a feature</b> 1. Press SAVE.                                                  |
|----------------------------------------------------------------------------------------------------|----------------------------------------------------------------------------------------------------|
| 2. Press [1] to turn the light ON.                                                                  | 2. Press [0] to turn the light OFF.                                                                    |
| 3. Press the desired memory key.                                                                    | 3. Press the desired memory key.                                                                       |
| 4. Enter the telephone company code for turning ON the feature (such as a Call Forwarding ON code). | 4. Enter the telephone company code for turning OFF the feature (such as a Call Forwarding OFF code) . |
| Read the display to confirm the number.                                                             | Read the display to confirm the number.                                                                |
| 5. Press SAVE again.                                                                                | 5. Press SAVE again.                                                                                   |
| 6. Write "Call Forwarding ON" on the memory key card (in pencil).                                   | 6. Write "Call Forwarding OFF" on the memory key card (in pencil).                                     |
|                                                                                                    |                                                                                                    |

Contact your local telephone company for more information about feature codes and how you can subscribe to services.

### To Protect the Contents of Your Memory Keys

For security or child-proofing, you can lock the contents of your memory keys. While they are locked, you can still use the memory keys to place calls, but you will not be able to erase the keys or save new names and numbers.

| To lock your memory keys:      | To unlock your memory keys:    |  |  |
|--------------------------------|--------------------------------|--|--|
| 1. Don't pick up the receiver. | 1. Don't pick up the receiver. |  |  |
| 2. Press the OPTIONS key.      | 2. Press the OPTIONS key.      |  |  |
| 3. Press HOLD .                | 3. Press HOLD.                 |  |  |
| 4. Press [*] .                 | 4. Press [#] .                 |  |  |

## Using Link, Hold, ReDial and ReCall

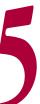

## Stopping your conversation temporarily

HOLD lets you interrupt your conversation for a short time or continue your call at another extension without losing the call.

| To move to another phone:                                                                               | To interrupt your call for a short time:   |  |  |
|----------------------------------------------------------------------------------------------------|--------------------------------------------|--|--|
| 1. Press HOLD.                                                                                          | 1. Press HOLD.                             |  |  |
| 2. Hang up the receiver.                                                                                | 2. Hang up or set the receiver on a table. |  |  |
| To resume your conversation pick up the receiver at an receiver.  you didn't hang up, press HOLD again. | 3. To resume your conversation:            |  |  |

## Connecting other callers

LINK connects you to callers when you subscribe to services such as Call Waiting<sup>†</sup> or Three-Way Calling<sup>†</sup> from your telephone company.

| When you hear a Call Waiting tone:                                         | To connect a caller for Three-Way Calling:                                                                        |
|----------------------------------------------------------------------------|----------------------------------------------------------------------------------------------------|
| <ol> <li>Press LINK. This puts your<br/>current call on hold.</li> </ol>   | <ol> <li>Make your first call as usual. Press LINK.         This puts your original call on hold.     </li> </ol> |
| 2. Speak to your new caller.                                               | 2. Wait for a dial tone. Call the third party.                                                                    |
| 3. To return to the first call, press LINK. The second call is on hold. To | 3. When the third party answers, press<br>LINK to reconnect the first call. All three                             |

## Calling the last number you dialed

If a number is busy the first time you call, pressing REDIAL redials the number.

#### To call the last number you dialled:

1. Press REDIAL. The last number you called is dialled automatically.

## Calling the last person who called you

If you subscribe to Call Display, the RECALL $^{\dagger}$  key records the number of the last person who called you.

#### To call the last person who called you:

1. Press RECALL. The phone automatically dials the last number you dialled.

## **About the Vista 200 Callers List**

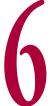

Vista 200 remembers the numbers of up to 15 incoming calls. These numbers are stored in the Callers List<sup>†</sup>. This feature lets you review your calls and then dial them automatically from the list.

Your telephone records the number (and name if available) of the caller, the time they called, and the number of times each caller has tried to reach you. You can choose to have your phone record information for all incoming calls or only for calls you did not answer. (Item 6 on page 8 gives more details).

#### **Using the Callers List**

- Press CALLERS to see the list.
- Press [<-- -->] to switch between the number and the name of the caller.
- Press [down/up arrow] to move down and up the Callers List.
- You can return a call automatically by pressing DIAL while the caller's number is on the display.
- You can erase a single caller from the list by pressing [#] then [#] again.
- You can erase all of the callers by pressing [#] [#] when [XX callers] is displayed.

#### Saving a number from the Callers List to a memory key

Names and numbers from the Callers List can be saved directly onto a memory key by following these steps:

- 1. Press SAVE while the number is still shown on the display.
- 2. Press the memory key where you want to save the number.

#### **Callers List Display Messages**

| ouncis List Display Micssages |                                                                                        |  |  |  |
|-------------------------------|----------------------------------------------------------------------------------------|--|--|--|
| Message                       | What it Means                                                                          |  |  |  |
| NEW                           | First time a call has been shown on the display.                                       |  |  |  |
| OLD                           | The call has already been viewed.                                                      |  |  |  |
| ✓                             | The call has been dialed.                                                              |  |  |  |
| XX calls bumped               | This number of old calls have been automatically removed to make room for new incoming |  |  |  |
| calls.                        | -                                                                                      |  |  |  |
| Private number                | The caller has requested that this number be blocked.                                  |  |  |  |
| Unknown number                | Information is unavailable.                                                            |  |  |  |
| Long distance                 | The call originates outside your local area.                                           |  |  |  |
| <                             | The call was forwarded from another location.                                          |  |  |  |
| 1 New Caller                  | A new caller has been added to the Callers List.                                       |  |  |  |
| _555-1440                     | Lets you add a number or delete an area code.                                          |  |  |  |

## About the Vista 200 Callers List

## More about the display messages

### If you subscribe to voice messaging

If your telephone company offers voice messaging supported by visual message waiting, the Vista 200's light will flash slowly and [Message Waiting] may appear on the display (unless other messages have priority).

#### When another person uses an extension

Vista 200's light comes on and [Extension in use] appears on the display when another person in your home picks up an extension. The light remains on until the other person hangs up. This message also alerts you when someone accidentally leaves an extension off the hook.

#### How to turn off the ringer volume

If you don't want your phone to ring, you can turn the ringer off. Press the left side of the volume bar [volume bar icon] without lifting the receiver. [Ringer is OFF] may appear on the display unless other messages have priority. To turn the ringer on again, press the right side of the volume bar [volume bar icon] without lifting the receiver.

## How to adjust your phone's volume Changing the volume of your caller's voice

While you are talking on the phone, you can press the volume bar  $[volume\ bar\ icon]$  to the right for a louder volume. If the caller's voice is too loud, press the bar to the left for a softer volume. The phone returns to a normal volume when you hang up.

#### Changing the volume of your phone's ring

While the telephone is ringing, you can press the volume bar [volume bar icon] to the left for a softer ring or to the right for a louder ring. The ring will stay at this level after you hang up. You can also adjust ringer volume and the type of ring in the OPTIONS list, as long as the ringer has not been turned off. Page 8, item 3 gives instructions for choosing a ringer tone and volume.

# Personalizing your phone with Vista's options

Vista has seven options to let you customize your phone. An OPTIONS key is located behind a sliding panel below the display (Figure 9, page 1). To see the option messages, slide the panel open and press the OPTIONS key. Then press the [down arrow] key to move through the list. You can change any of the options by following the change procedures below:

**1. In French?** (If the language has been changed, you will see **Anglais?**) Vista 200 shows you messages in one of two languages. You can change from one language to the other by pressing [1] when you see this message.

#### 2. Set time / date?

When you see this message, you can set the time and date. (See page 1 for step-by-step instructions.) You may have to reset the time and date after a power failure. If you subscribe to Call Display, the current time and date appear automatically when the first call comes in, otherwise it must be set manually.

### 3. Set Ringer

You can choose one of four different rings for your phone. When you see this message, press [3] to hear the first tone. Then press [down arrow] to hear each remaining tone. While you are using this option, you can also adjust the ringer volume by pressing the volume bar, [volume bar icon], below the dial pad. When you are satisfied with the ring tone and volume, press SAVE to keep your choice.

#### 4. Turn light OFF

Page 3 of this guide shows you how to program a reminder light to come on with a feature. If you don't want the feature light to stay on, you can go to this option and press [4] to turn the light off.

#### 5. Your Area Code

If you don't want Call Display to show the area code of local calls, press [5] when you see this message. Then enter your 3-digit area code and press SAVE. The phone will remove your area code from incoming local calls.

### 6. Change Callers

If you subscribe to Call Display, a Callers List records the numbers of up to 15 incoming calls. When you see this message, you can program your phone to record all incoming numbers **or** only numbers from calls you didn't answer. Press [6]. Then press [#] to save all calls **or** [\*] to save only unanswered calls.

#### 7. Add TIMER key

When you see this message, you can program a timer into a memory key to show the length of your calls. Press [7] . Then press the memory key where you want to save the timer. Press SAVE. Now when you press the programmed memory key, the timer will come on. To turn the timer off, press the memory key again.

# Easy solutions to common problems

9

#### What do I do if there is no dial tone?

Read the display. If the line cord is not attached properly, the display will prompt you to check the phone cords. Also, make sure the receiver cord is attached securely.

If the telephone doesn't ring... ([Ringer is OFF] may appear on the display.) The ringer may be turned off. Without lifting the receiver, press the right side of the volume bar [volume bar icon] to turn the ringer on. You can adjust ringer volume and tone using option 3 in the OPTIONS list.

#### If I cannot hear a caller or be heard...

Make sure the receiver cord is inserted securely into the jack.

#### If the display is blank and ringer volume is very low...

Make sure the power adaptor is plugged in a working electrical outlet.

#### If the display is in the wrong language...

You can change the language by pressing the OPTIONS key and then pressing [1] [1].

#### If the light stays on when features are not in use...

You can turn the light off by pressing the OPTIONS key and then pressing [4] [4].

#### If numbers cannot be saved or erased on the memory keys...

Your memory keys may be locked. Without picking up the receiver, press the OPTIONS key, press HOLD and then press [#] to unlock the memory keys.

#### If callers are not identified on the display...

Until you subscribe to Call Display from your local telephone company, your telephone will not receive the number (and name if available) of a caller.

### If Call Display shows [Unknown number] ...

Information about the call is not available. This is not a fault with the phone.

### If I press CALLERS and the display shows $[\mathtt{List}\ \mathtt{is}\ \mathtt{empty}]\dots$

Until you subscribe to Call Display, your telephone will not record incoming calls. Your telephone company can provide information on this service. If you use a message machine, it may be answering before the second ring when calling information is delivered. Your phone may be set to record unanswered calls; calls answered by a message machine are counted as "answered" .

#### Will the phone still work if there is a power failure?

Yes. Vista 200 will still operate as a regular telephone during a power failure, but the display will not operate until the power is restored.

If all else fails, your local telephone company will be happy to help you.

# A phone so advanced... it's simple

Your new Vista 200\* phone is part of a family of telephones that give you the flexibility you need for today's busy lifestyle plus the reliability you need to stay on top of your calls.

## A display that guides you step by step

Perhaps Vista's most exciting feature is its display. The display shows messages to guide you step by step through all the functions of the phone. Just follow the directions for making or receiving calls and using features.

## A new point of view

Answering the phone doesn't have to be a surprise. Vista 200's display lets you see who's calling before you answer the phone. If you subscribe to Call Display†, the caller's telephone number (and name if available) appears on the display while your phone is ringing.

#### A new lease on services

All of the Vista telephones work with the call management services available from your local telephone company—Vista 200 was specially designed to make it easy to use these services. The phone also works with your telephone company's new messaging services. Your phone company can provide details.

#### Want to learn more?

This guide can give you more details on using the phone's features:

Setting up your phone 1 Using the Callers List and Display 6

Setting the time and date 2 Voice messaging and other messages 7

Saving numbers in memory 3 Adjusting the ring and receiver volume 7

Saving subscriber services 4 Personalizing your phone 8

Using Link, Hold and Redial 5 Questions and answers on Vista 200 9

<sup>\*</sup> Vista is a Trademark of Aastra Telecom

<sup>†</sup> Until you subscribe to Call Display or Caller ID, or until your Centrex system provides a Call Display/Caller ID feature, the number (and name if available) of the caller will not appear on the display. The name for this service may differ in your calling area.